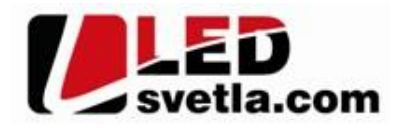

# **Ovladač pro LED pásky 4ALL, RF 4 kanálový**

### **Objednací íslo:** 4696

#### **Specifikace:**

- p enosová frekvence 2,4GHz, dosah až 30m
- kompatibilní se všemi RF p ijíma i dimLED 2,4GHz
- **spolupracuje pouze s pijíma** em s p ijíma em obj.  $.4719$
- 4 kanálový přijíma na 1 ovlada lze spárovat až neomezené přijíma - váha 164g
- vnit ní baterie 2 x AAA, výdrž 12m síc
- pracovní proud  $\langle$  20mA, pohotovostní proud  $\langle$  10 µA

# **Popis ovlada e - funkce:**<br>zapnutí

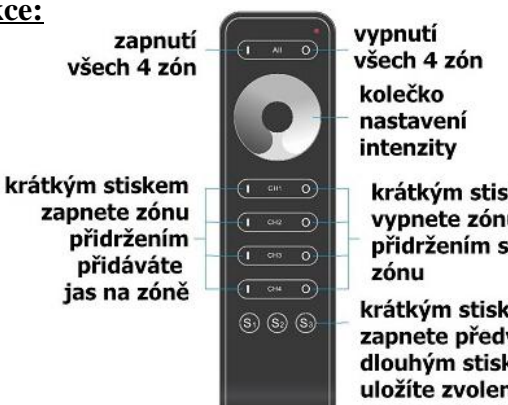

krátkým stiskem vypnete zónu přidržením stmíváte

krátkým stiskem zapnete předvolbu dlouhým stiskem uložíte zvolené nastavení svítivosti

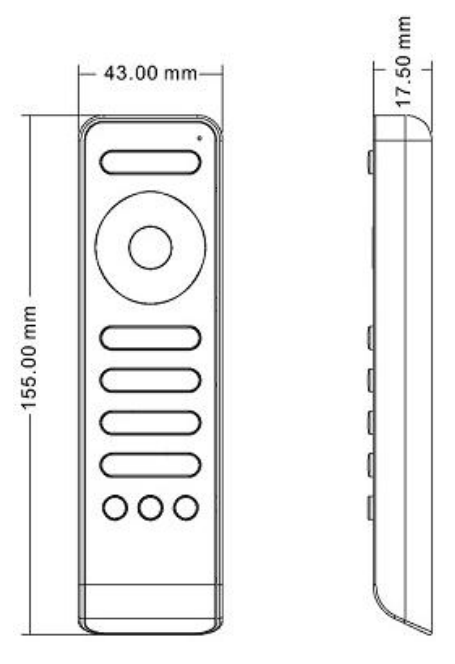

spolupracuje pouze s přijímačem dimLED 069004 RGBW2 4x5A

### Synchronní ovládání n kolika zón:

Pokud rychle za sebou krátce zmá knete zapnutí n kterých zón, měžete je ovládat společně najednou synchronn kole kem na ovlada i, jestliže zmá knete p i této regulaci jednu zónu, budete již ovládat pouze tuto jednu zónu.

### LED indikátor na ovlada i:

Svítí ervená – ovlada je zapnutý, předvolba nebo svítlo je vypnuté Svítí modrá - předvolba nebo svítlo je zapnuté Pokud se ovlada nepoužívá, pro šet ení baterií se ovlada sám vypne a kontrolka zhasne, pro op tovné používání, je nutno zmá knout jakékoliv tla ítko.

### Spárování dálkového ovlada e s p ijíma em:

- 1. Na přijíma i zmá kn te krátce párovací tla ítko MATCH.
- 2. Do 5s krátce zmá kn te na ovlada i íslo p edvolby u vícekanálového ovlada e, na které chcete mít konkrétní p ijíma nastavený.
- 3. Pro změnu nebo vymazání všech spárovaných ovlada podržte na přijíma i párovací tlačítko MATCH cca 5s. Všechny ovlada e spárované s prijíma em budou smazány.

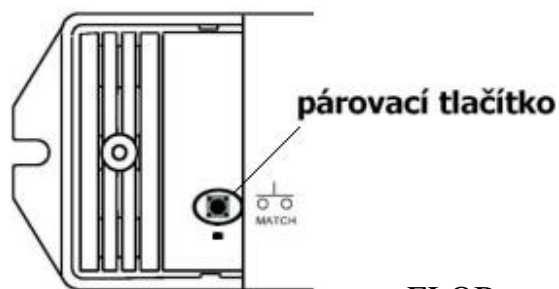

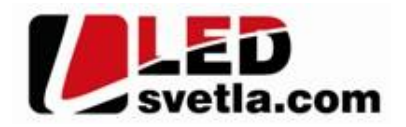

#### Spárování dálkového ovlada e s p ijíma em bez p ístupu k p ijíma i:

- 1. Vypn te přívod na přijíma i, potom opět zapněte přívod do přijíma e, do 5s krátce 3x zmáčkněte na ovlada i íslo p<sub>redvolby u vícekanálového ovlada</sub><sub>e, na které chcete mít konkrétní prijíma nastavený. Pripojené</sub> sv tlo 3x zabliká a je spárováno
- 2. Pro změnu nebo vymazání spárovaného ovlada e: Vypněte přívod na přijíma i, potom opět zapněte přívod do přijíma e, do 5s krátce 5x zmá knete na ovlada i íslo předvolby u vícekanálového ovlada e, na které chcete smazat konkrétní přijíma. Připojené světlo 5x zabliká.

#### Spárování ovlada e s nást nným ovlada em:

- 1. Zapnéte na nástěnném ovlada i světlo, vypněte světlo, potom opět rychle na panelu podržte cca 5s tlačítko on/off, do 5s krátce 3x zmá kn te na ovlada i íslo p edvolby u vícekanálového ovlada e, na které chcete mít nást nný ovlada.
- 2. Pro změnu nebo vymazání dálkového ovlada e z nástěnného ovlada e: Zapněte na nástěnném ovlada i světlo, vypněte světlo, potom opět rychle na panelu podržte cca 10s tlažítko on/off, ovlada spárovaný na nást nný ovlada bude smazán .

Zapojení by měla provádět odborně zpěsobilá osoba. Dodržujte správné zapojení vodi<sup>c</sup>hodnoty napětí a zatížení. Jinak m<sup>že</sup> dojít k poškození za ízení.

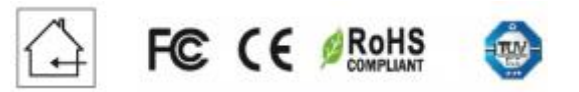